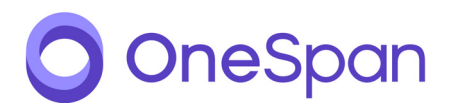

# **OneSpan Sign Archival Module User's Guide**

January 31, 2019

**Product Version: 7.0** 

#### **Copyright Notices**

Copyright © 2019 OneSpan North America Inc. All rights reserved.

#### **Trademarks**

OneSpan™, DIGIPASS® and CRONTO® are registered or unregistered trademarks of OneSpan North America Inc. and/or OneSpan International GmbH (collectively "OneSpan") in the U.S. and other countries.

OneSpan reserves all rights to the trademarks, service marks and logos of OneSpan and its subsidiaries.

All other trademarks or trade names are the property of their respective owners.

#### **Intellectual Property**

OneSpan Software, documents and related materials ("Materials") contain proprietary and confidential information. All title, rights and interest in OneSpan Software and Materials, updates and upgrades thereof, including software rights, copyrights, patent rights, industrial design rights, trade secret rights, sui generis database rights, and all other intellectual and industrial property rights, vest exclusively in OneSpan or its licensors. No OneSpan Software or Materials may be downloaded, copied, transferred, disclosed, reproduced, redistributed, or transmitted in any form or by any means, electronic, mechanical or otherwise, for any commercial or production purpose, except as otherwise marked or when expressly permitted by OneSpan in writing.

#### **Disclaimer**

OneSpan accepts no liability for the accuracy, completeness, or timeliness of content, or for the reliability of links to and content of external or third party websites or materials.

OneSpan shall have no liability under any circumstances for any loss, damage, or expense incurred by you, your company, or any third party arising from the use or inability to use OneSpan Software or Materials, or any third party material made available or downloadable. OneSpan will not be liable in relation to any loss/damage caused by modification of these Legal Notices or content.

#### **Reservation**

OneSpan reserves the right to modify these Notices and the content at any time. OneSpan likewise reserves the right to withdraw or revoke consent or otherwise prohibit use of the OneSpan Software or Materials if such use does not conform to the terms of any written agreement between OneSpan and you, or other applicable terms that OneSpan publishes from time to time.

#### **Contact Us**

Phone: 1-855-MYESIGN [e-Mail: sign.support@onespan.com](sign.support@onespan.com)  Customer Support: [https://www.esignlive.com/custom](https://www.esignlive.com/customer-support)er-support Resource Center: <https://www.esignlive.com/resource-center> Company Website: [https://www.one](https://www.onespan.com)span.com

Date: January 31, 2019

# **CONTENTS**

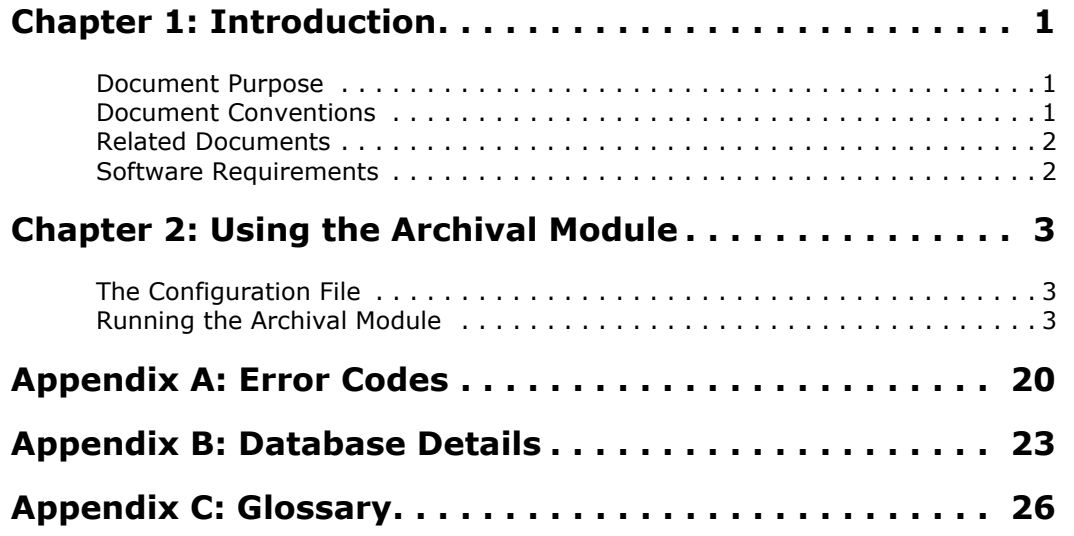

#### **FIGURES**

[Message that may appear when using an Excel file with id\\_file . . . .19](#page-23-0) 

#### **TABLES**

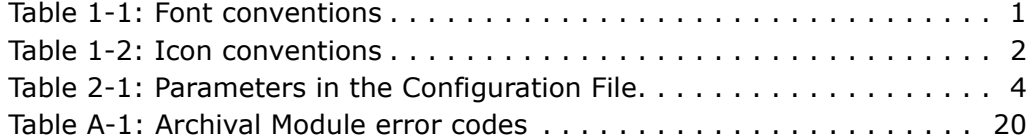

# <span id="page-5-0"></span>**CHAPTER 1: Introduction**

## <span id="page-5-1"></span> **Document Purpose**

The electronic-signature solution called *OneSpan Sign* provides a complete E-Signature Process Management platform for the Web, including preparing, distributing, reviewing, signing, and downloading documents.

The *Archival Module* is an *OneSpan Sign* component that enables administrators to archive data from and restore data to the *OneSpan Sign* Database. Specifically, administrators can:

- Copy data from/to a Production Database to/from an Archive Database
- Move data from/to a Production Database to/from an Archive Database
- Purge data from a Production Database

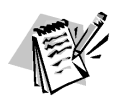

You cannot use a Production Database with more than one Archive Database. Similarly, you cannot use an Archive Database with more than one Production Database. Each Production Database must be used with a single Archive Database, and vice versa (a one-to-one map in both directions).

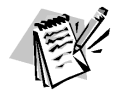

Each instance (i.e., separate installation) of the Archival Module requires one and only one Production Database.

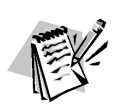

Appendix B lists the Production Database tables with which the Archival Module can interact. **Note**: The Archival Module's current version does not operate on the *OneSpan Sign* Application Database. That database is used by the *OneSpan Sign* Application*,* and contains transaction-related information.

This guide describes how to use the Archival Module.

Its intended audience is Archival Module users, who are likely to be System Administrators, Database Administrators, or *OneSpan Sign* Administrators.

## <span id="page-5-2"></span> **Document Conventions**

This guide uses the font conventions in **Table 1-1** and the icon conventions in [Table 1-2](#page-6-2).

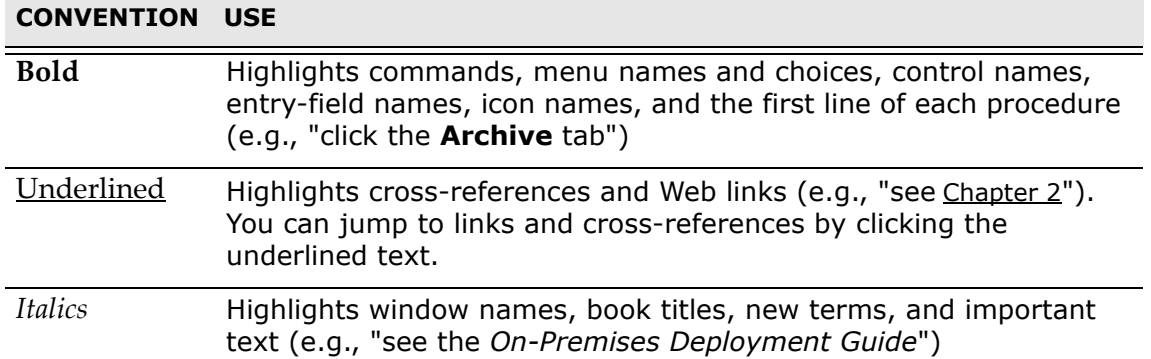

#### <span id="page-5-3"></span>**Table 1-1: Font conventions**

| <b>CONVENTION USE</b> |                                                                                                    |
|-----------------------|----------------------------------------------------------------------------------------------------|
| Courier<br>New        | Highlights file names, directory names, code examples, entered<br>data, and message text (e.g., "edit the file commandline.<br>properties") |

<span id="page-6-2"></span>**Table 1-2: Icon conventions** 

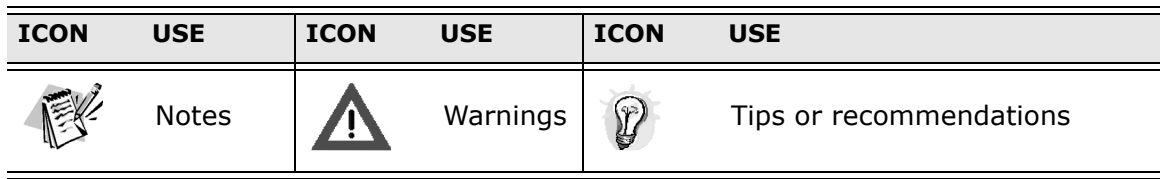

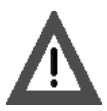

The screenshots in this guide are illustrative only. They may differ from what you see when you use the Archival Module.

## <span id="page-6-0"></span> **Related Documents**

All product documentation for *OneSpan Sign* is described in the *Product Documentation* section of the *On-Premises Deployment Guide*.

## <span id="page-6-1"></span> **Software Requirements**

The software requirements for *OneSpan Sign* — including the Archival Module are described in the *Software Requirements* section of the *On-Premises Deployment Guide*.

# <span id="page-7-0"></span>**CHAPTER 2: Using the Archival Module**

<span id="page-7-3"></span>This chapter explains how to use the Archival Module after it has been installed. Specifically, the chapter discusses:

- The Configuration File (page 3)
- [Running the Archival Module \(page 3\)](#page-7-2)

## <span id="page-7-1"></span> **The Configuration File**

The Archival Module is run from a command line, which works in a Windows or Linux environment. Specifically, the Archival Module runs a single command, which in turn calls a single Configuration File.

By default, that file is called "commandline.properties", and it is in the directory <*ARCHIVAL\_MODULE\_HOME*>. The Configuration File must be a \*.properties file.

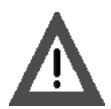

If you use the WebSphere JRE, you may see a Xalan-related exception in the Archival Module log file that begins with the following line:

```
INFO: Unable to patch xalan function table. Throwable occurred: 
java.lang.NoSuchFieldException: m_functions at 
java.lang.Class.getFieldImpl(Native Method) at 
java.lang.Class.getField(Class.java:726)
```
This exception is harmless.

[Table 2-1](#page-8-0) describes the parameters in the Configuration File. The *M/C/O* column indicates if a parameter is:

- M (Mandatory)  $-$  Must be specified explicitly, perhaps partly because there is no default value
- C (Conditional) Mandatory only if another parameter assumes a certain value
- O (Optional) Never mandatory

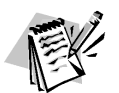

The program ignores any line in the Configuration File that begins with a number sign (#). All comment lines therefore begin with this character.

## <span id="page-7-2"></span> **Running the Archival Module**

### **Prerequisites**

• Your environment meets all relevant requirements in Chapter 2 of the *On-Premises Deployment Guide*.

### **Action**

#### **To run the Archival Module:**

1. If not already done, locate the Configuration File and edit it to

appropriately specify the input parameters in [Table 2-1.](#page-8-0)

- 2. If not already done, edit the file "silAWSArchive.sh" (for Linux) or "silAWSArchive.cmd" (for Windows) to specify an appropriate value for JAVA\_HOME.
- 3. If you are using the default Configuration File (<*ARCHIVAL\_MODULE\_HOME*>/commandline.properties), do one of the following:
	- If you are on a Linux platform, run the following command: [silAWSArchive.sh](https://silAWSArchive.sh)

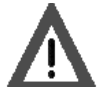

If you do not have permission to run [silAWSArchive.sh](https://silAWSArchive.sh), you may need to run the following command:

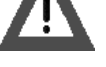

chmod 755 [silAWSArchive.sh](https://silAWSArchive.sh)

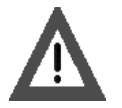

If you do not have permission to use the IBM JRE, you may need to go to the Archival Module home directory, and then run the following command:

chmod 755 ./ibm/JAVA\_HOME/bin/java

- If you are on a Windows platform, run the following command: silAWSArchive.cmd
- 4. If you are *not* using the default Configuration File (<*ARCHIVAL\_MODULE\_HOME*>/commandline.properties), do one of the following:
	- If you are on a Linux platform, run the following command:

[silAWSArchive.sh](https://silAWSArchive.sh) -f <*config\_file\_name>* 

Here <*config\_file\_name*> is the full pathname of the Configuration File.

• If you are on a Windows platform, run the following command:

silAWSArchive.cmd -f <*config\_file\_name*>

This procedure ends here.

<span id="page-8-0"></span>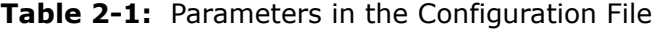

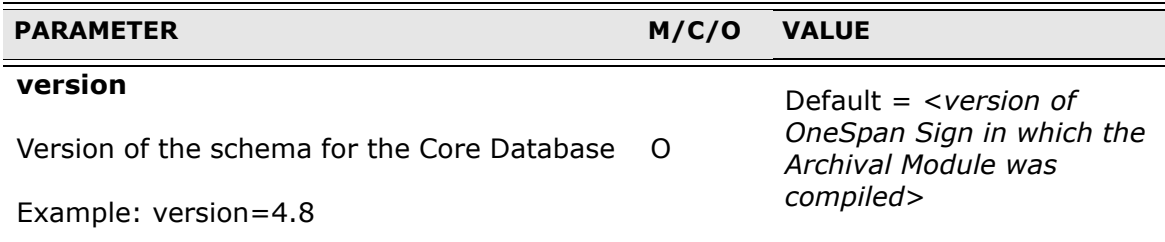

#### **PARAMETER M/C/O VALUE**

Possible values:

### • **move\_and\_purge\_all**

— Moves all specified data from a source database to a target database, and deletes all moved data from the source database.

- **move\_evidence\_only**  — Moves only the Electronic Evidence<sup>™</sup> among specified data from a source database to a target database, and deletes all moved data from the source database.
- specified data from a Evidence<sup>™</sup> from the • **move\_all\_keep\_ evidence** — Moves all source database to a target database, and deletes all moved data *except* Electronic source database.
- specified data from a • **copy\_all** — Copies all source database to a target database.
- specified data from a • **copy\_evidence\_only** — Copies only the Electronic Evidence $TM$  among source database to a target database.
- **purge\_all** Deletes all specified data from the Production Database.
- Evidence<sup>™</sup> from the • **purge\_non\_evidence**  — Deletes all specified data *except* Electronic Production Database.
- **purge\_orphans** Deletes all "orphan data" from the Production Database.

#### **action**

This parameter determines the action to be  $M$ performed.

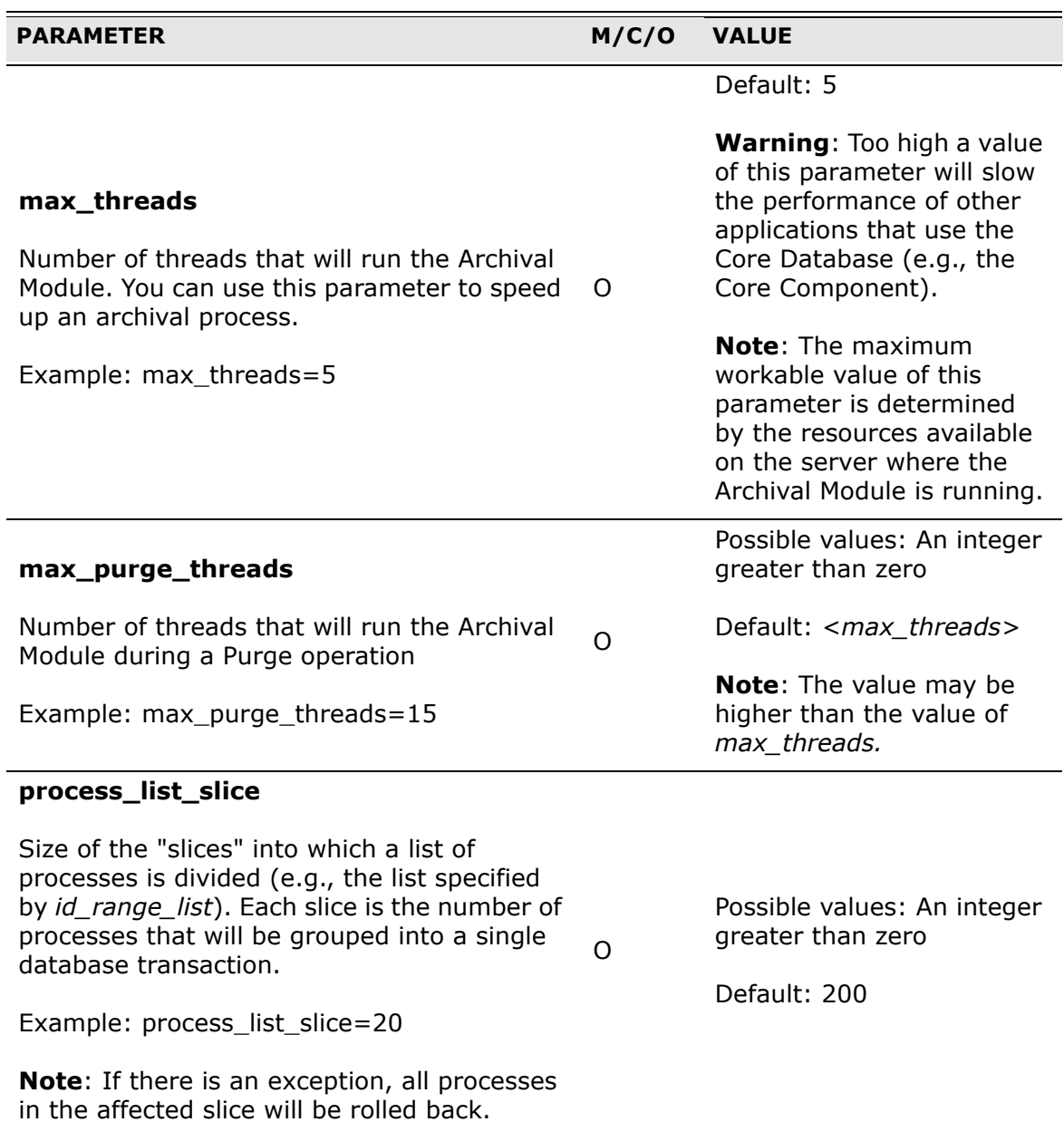

#### **slice\_per\_table**

This parameter is used only if the action in question is a *copy* or a *move*.

The Production Database typically has multiple tables, and this parameter enables the relevant action to be performed on each table in a customized way.

Consider the following example, where *action*  = *copy\_all*:

slice\_per\_table=AWS\_ATTRIBUTE=1000;AW S\_DOCUMENT\_ATTRIBUTE=500;AWS\_DOCU MENT\_PAGE\_MAP=100 O

 In this case, the Archival Module will: (1) select 1000 rows of data from the AWS\_ATTRIBUTE table, 500 rows of data from AWS\_DOCUMENT\_ATTRIBUTE, and 100 rows of data from AWS\_DOCUMENT\_PAGE\_MAP; (2) copy all that data to the Archive Database: (3) repeat Steps 2 and 3 on the next slice of data until all data has been copied.

 or on the "twin" of such a table (with the **Note**: This parameter cannot act on any table whose name includes the string \_BIN, same name minus the string \_BIN).

Possible values: An integer greater than zero

No default.

**PARAMETER M/C/O VALUE** 

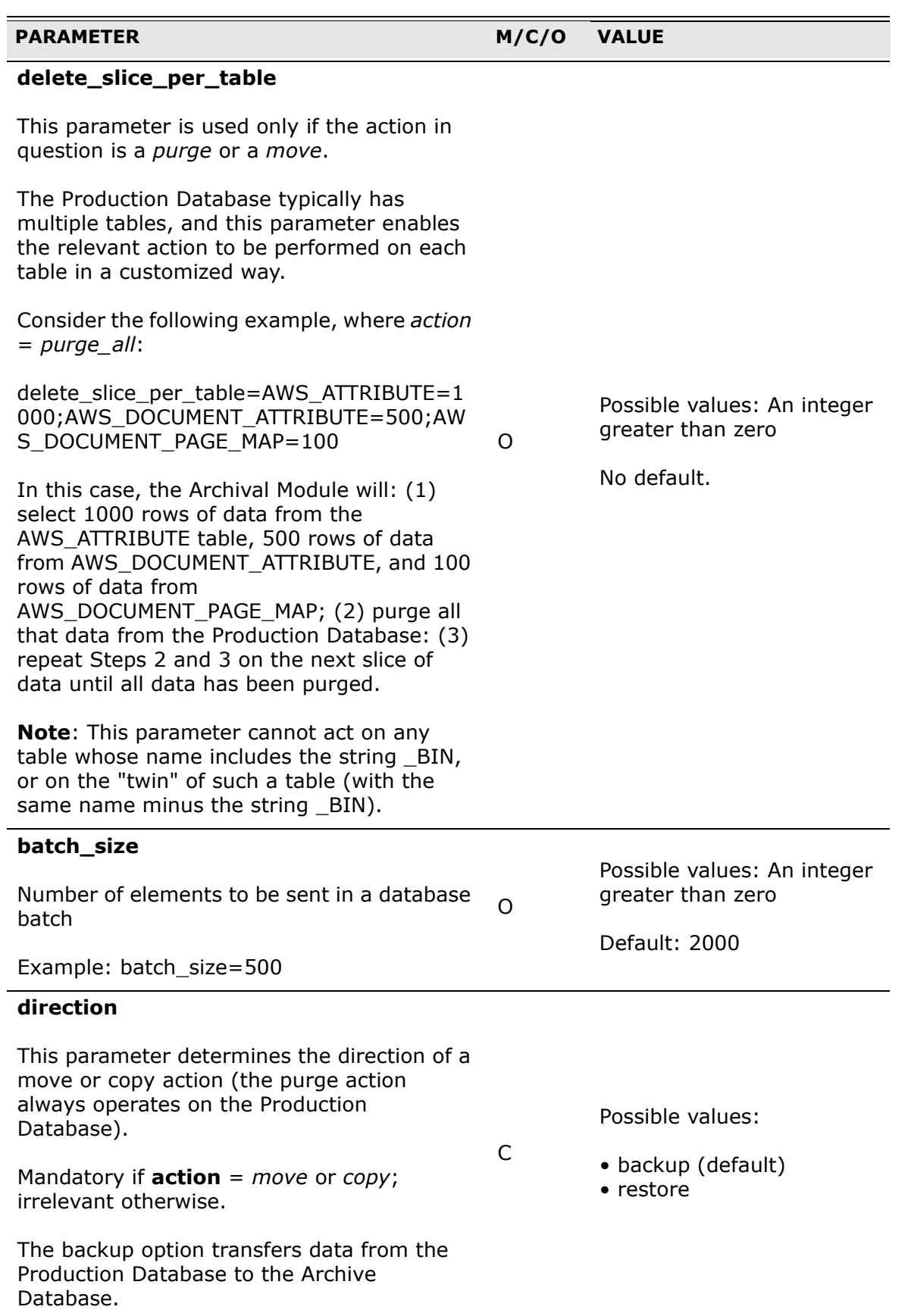

f

l,

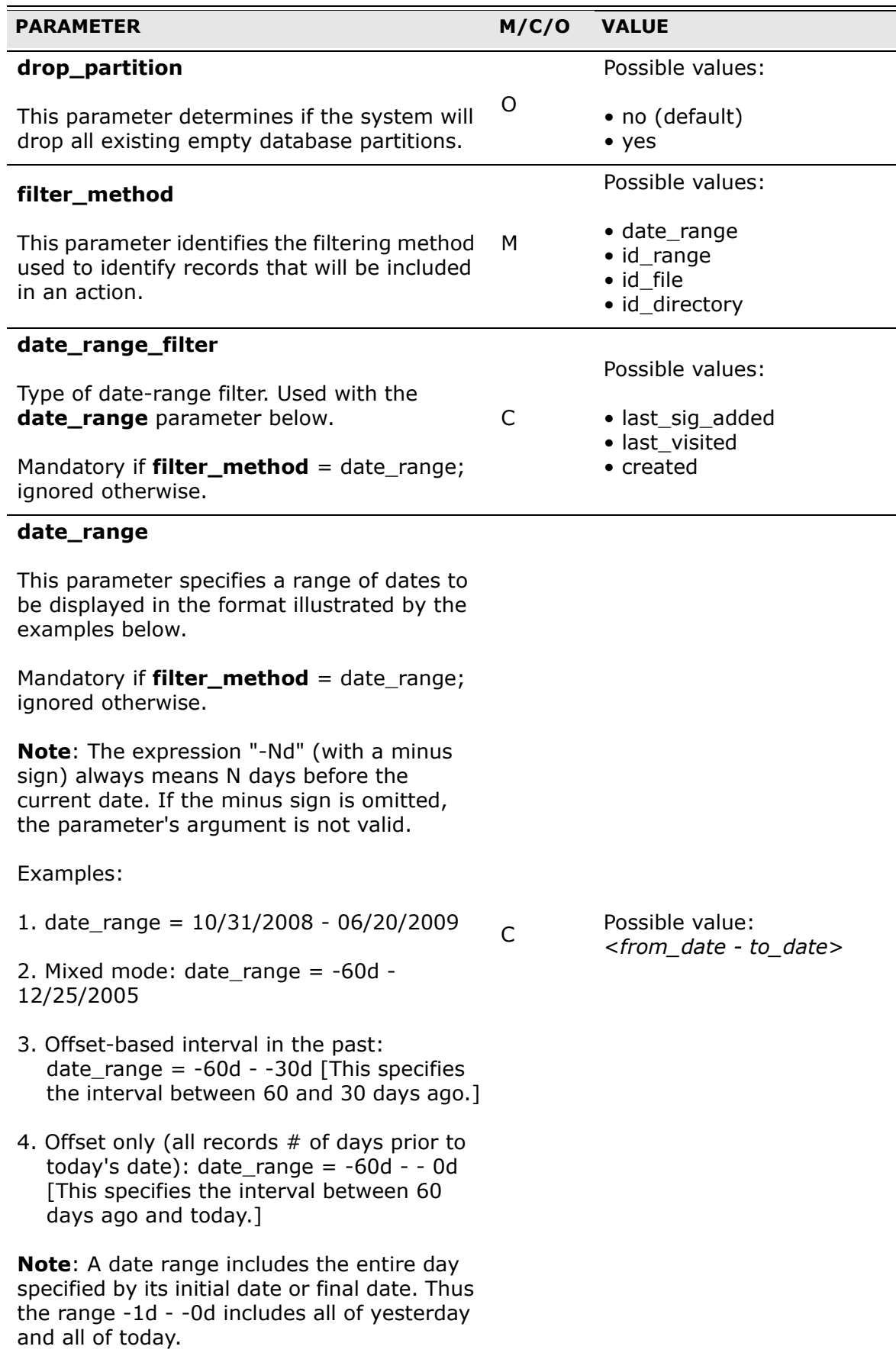

Running the Archival Module

#### **PARAMETER M/C/O VALUE**

C

#### **id\_range\_list**

Comma-separated list of ID ranges between curly brackets

Mandatory if **filter\_method** = id\_range; ignored otherwise.

Example:  $id\_range\_list = \{1-3, 5, 7, 9-11\}$ 

### **id\_file**

 Full pathname of a file that contains a list of Process IDs (PIDs) or a list of GUIDs — not both. This table often refers to such a file as an *ID file*.

**Warning**: (1) An ID file cannot contain more than 65,000 GUIDs; (2) the contents of an ID file *must not* contain any instances of the TAB character (Unicode '\u0009'); (3) GUIDs can be specified in an ID file either one per line, or in a comma-separated list.

Mandatory if **filter\_method** = id\_file; otherwise ignored.

**Ex. 1**: id file=/software/esam/idFile.csv id\_file=c:\\software\\esam\\idFile.csv

**Ex. 2** (with a Microsoft Office Excel file): id\_file=/software/esam/idFile.xls C

**Note**: If you follow Ex. 2 and you see the message in [Figure 3-1](#page-23-0) after you save the \*.xsl file, click **Yes**.

**Ex. 3**: If you want to move back into Production all transactions that were successfully archived in the current session, you can use a file generated by the Archival Module (see the **log** parameter). For example: id\_file=/software/esam/ successfully\_processed October\_02\_2014\_20h\_07.log

 **Note**: Do not use the file in Ex. 3 to move more than 1000 processes. If you want **id\_file** to move more processes, use a file that uses the interval notation of **id\_range\_list** (but without its curly brackets); for example, the contents of the file could include: 1000-10000, 10020, 10030, 15000-20000

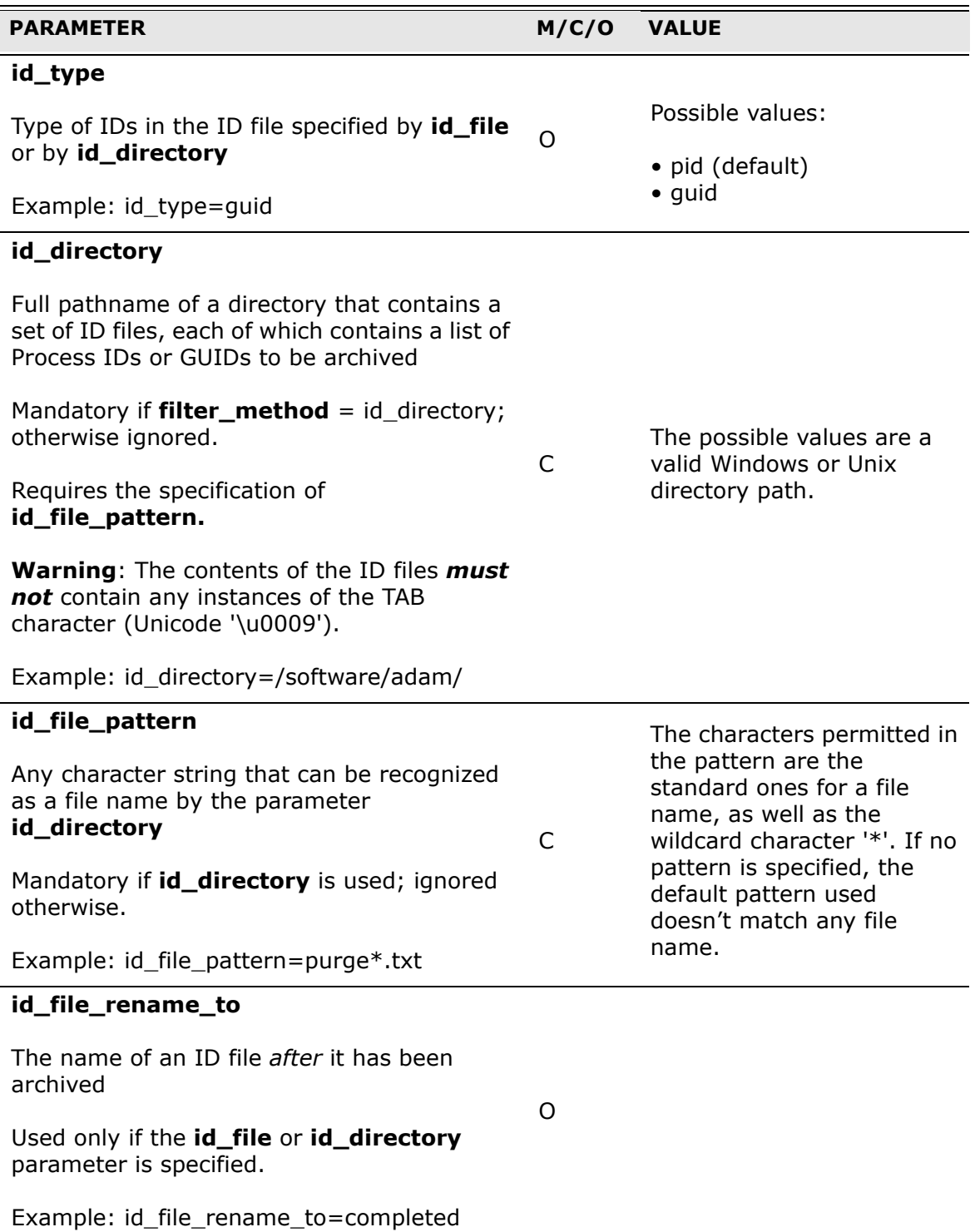

#### **id\_file\_move\_to**

Full pathname of the directory where ID files will reside *after* they have been archived

Used only if the **id\_file** or **id\_directory**  parameter is specified. O

 **Note**: This parameter does not apply to excluded ID files identified by the command **exclude\_method** = *id\_file* or *id\_directory*.

Example: id\_file\_move\_to=c:/temp2

#### **match\_attribute** • isequalto

This parameter refines an action's date-<br>
• beginswith range filter on the basis of e-signature process attributes. In particular, the For example: parameter specifies a case-sensitive esignature process attribute, a case-sensitive attribute value, and one of three possible "match operators" (relationships) between the specified attribute and value.

Relevant only if **filter\_method** = date\_range.

Possible values of match\_attribute: <attribute\_name, match\_operator, attribute\_value>

Possible values of the match\_operator:

- 
- doesnotequal
- 

 $O$  match attribute = signing\_complete, isequalto, Yes

> This specifies that the action will be performed only on records for which the attribute signing complete equals Yes.

**Note**: The operator "*doesnotequal*" means "*exists in the Production Database, and does not equal*."

**PARAMETER M/C/O VALUE** 

Running the Archival Module

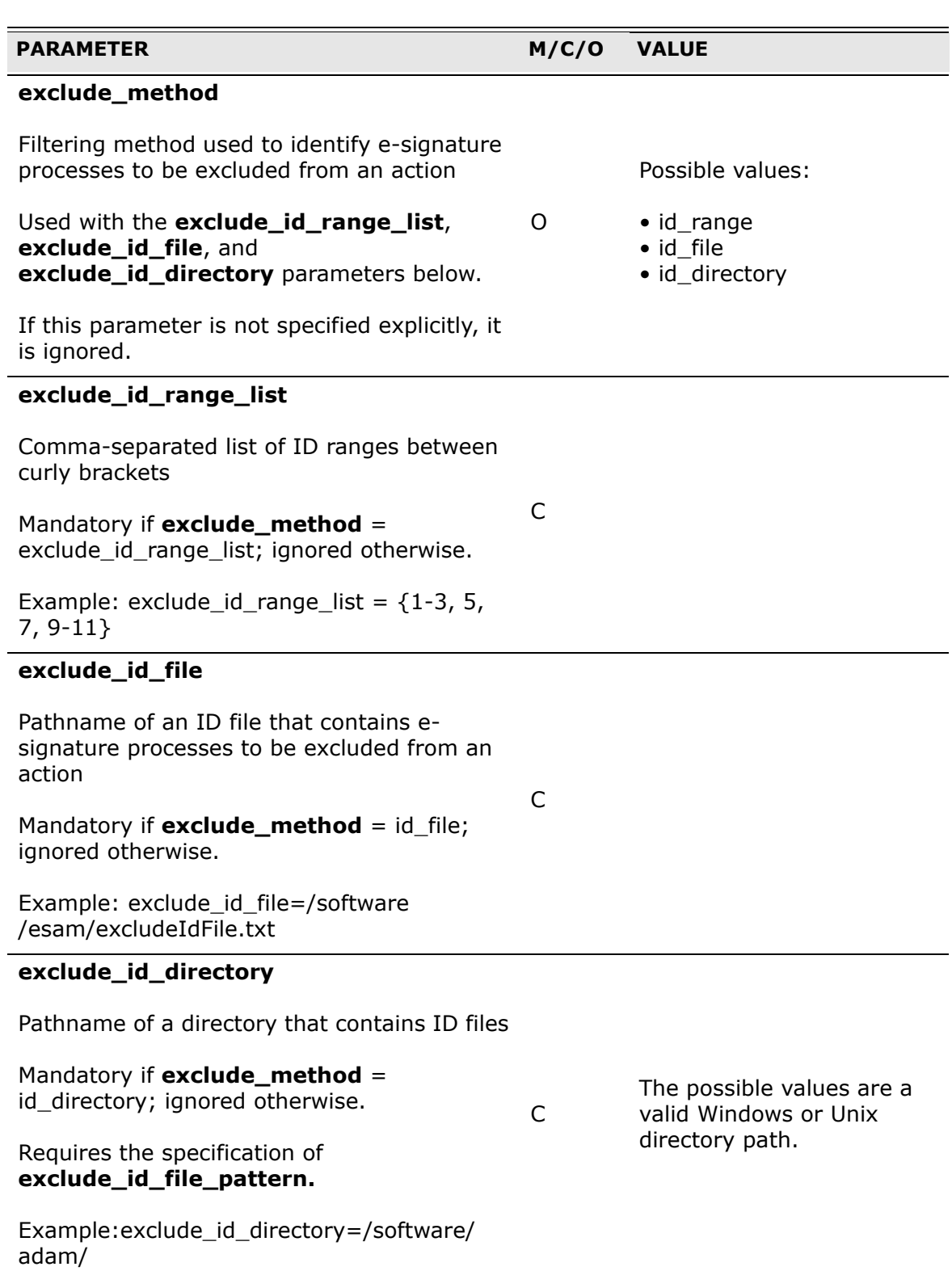

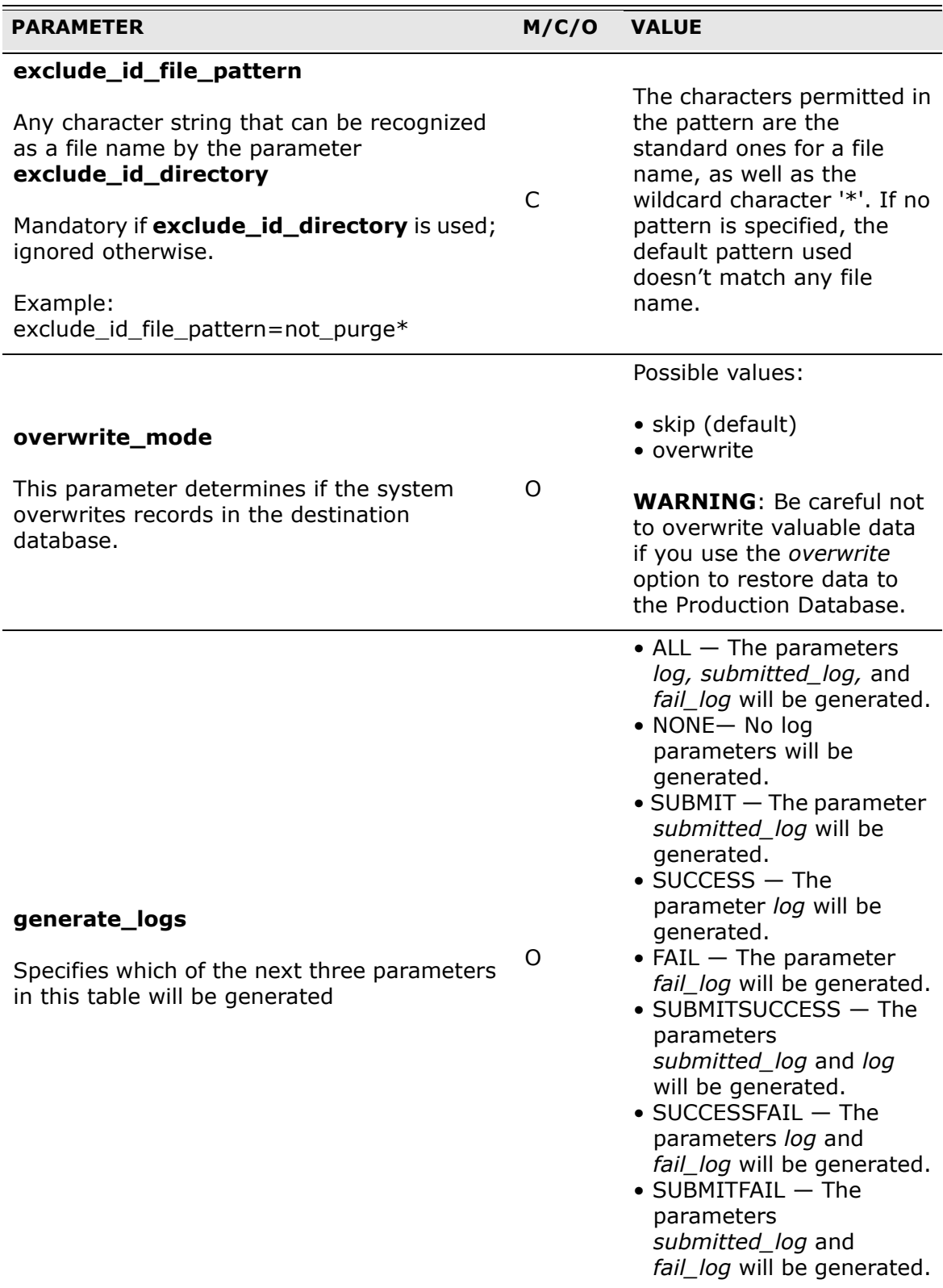

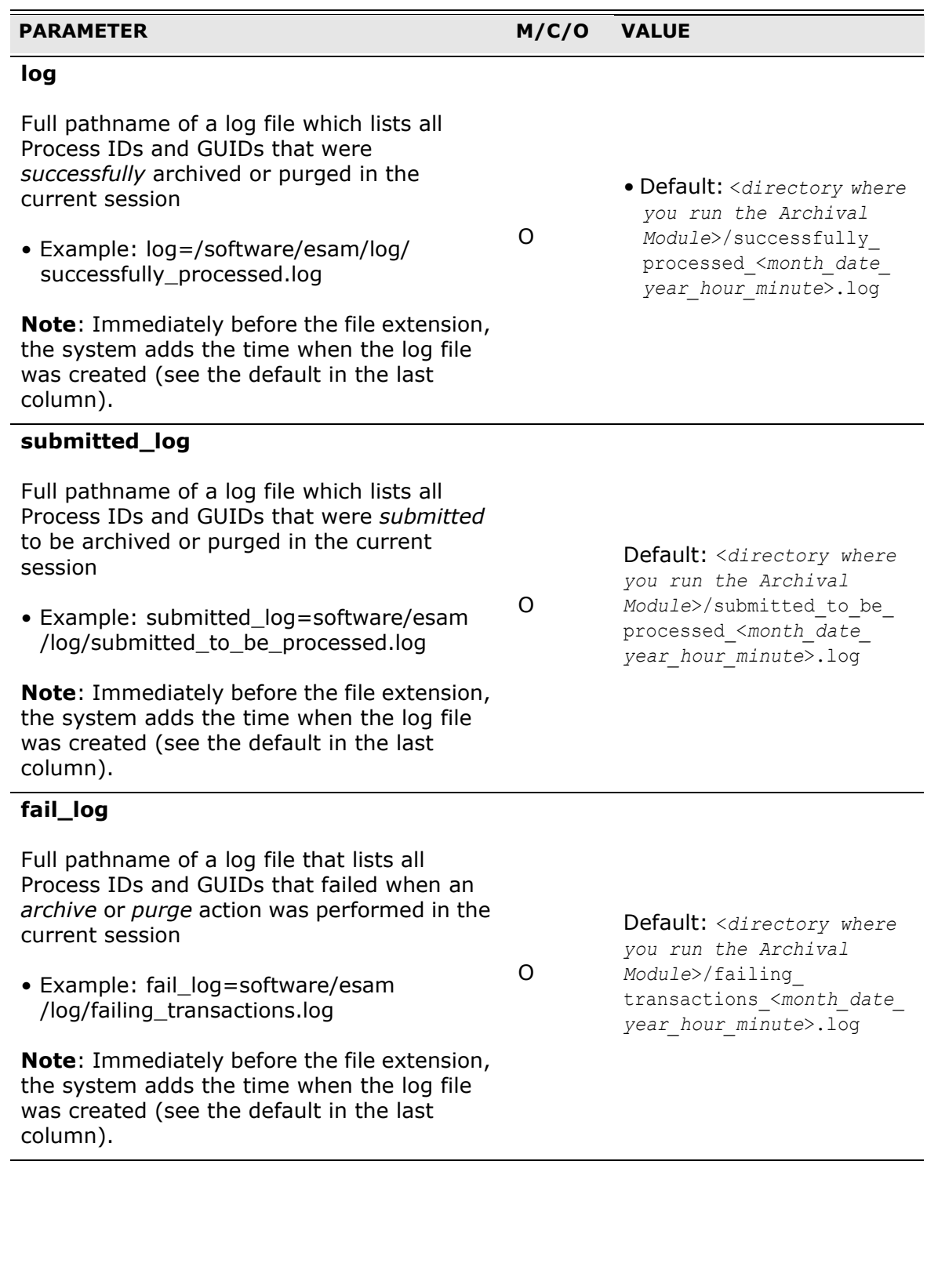

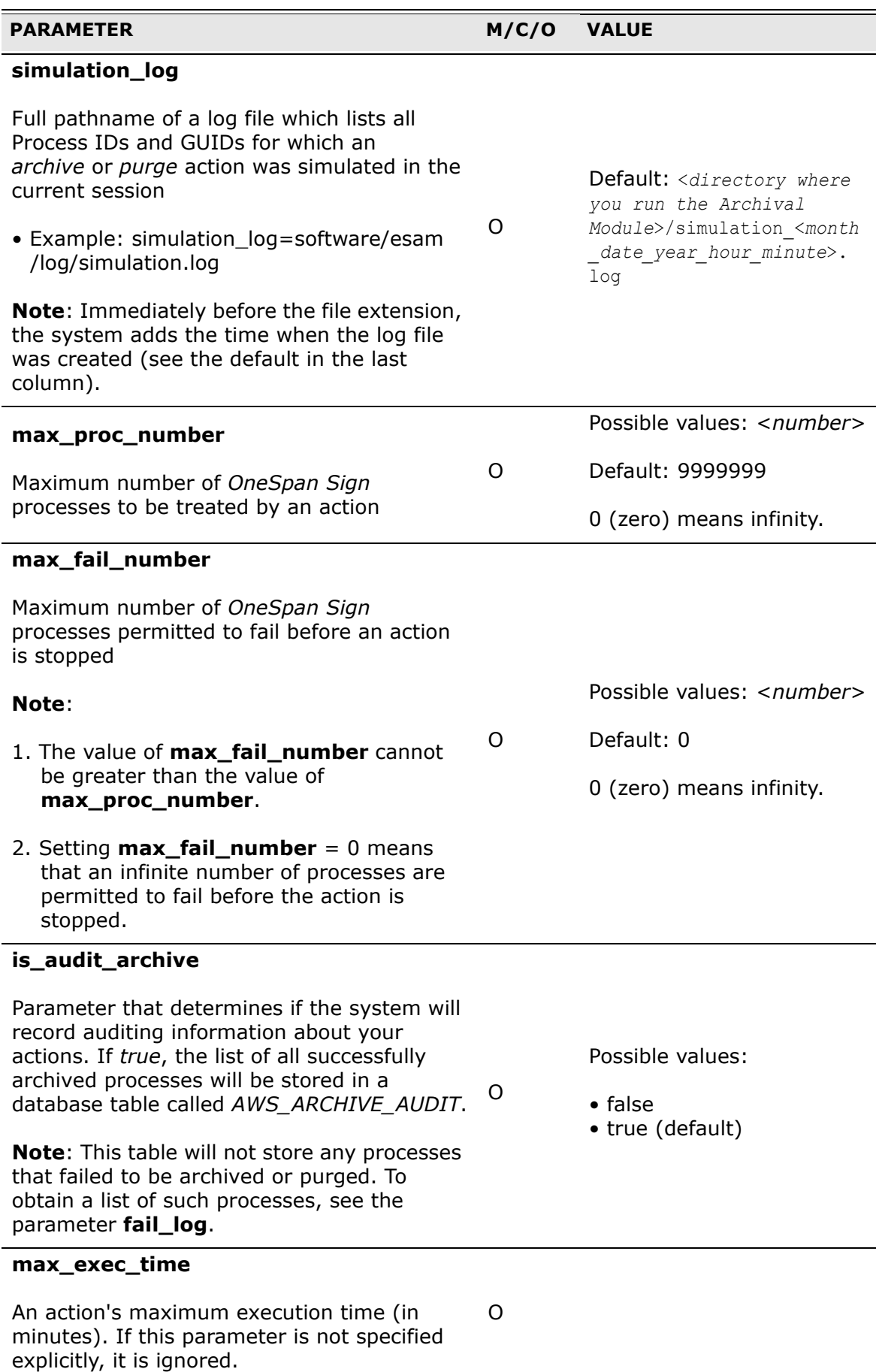

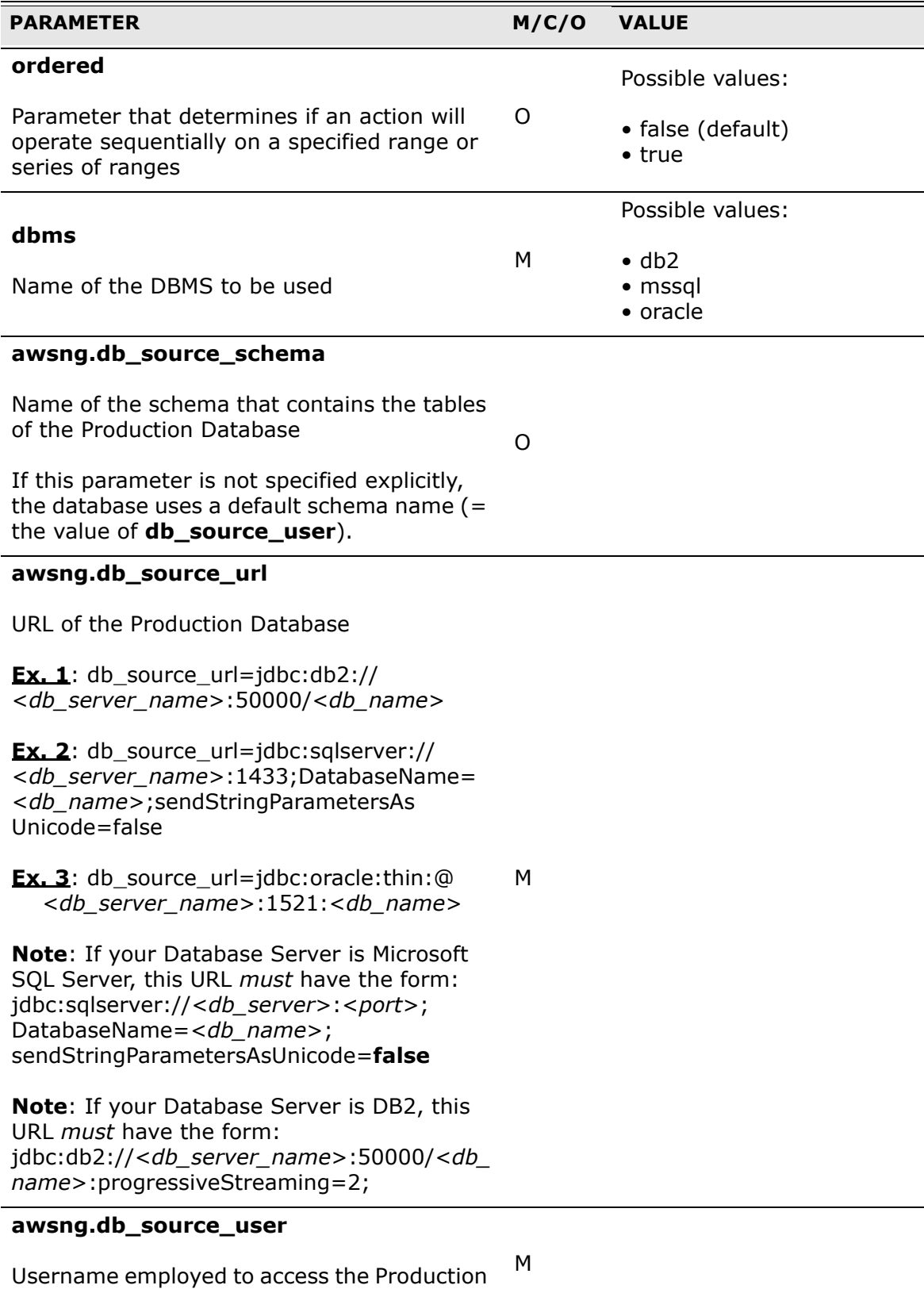

Database

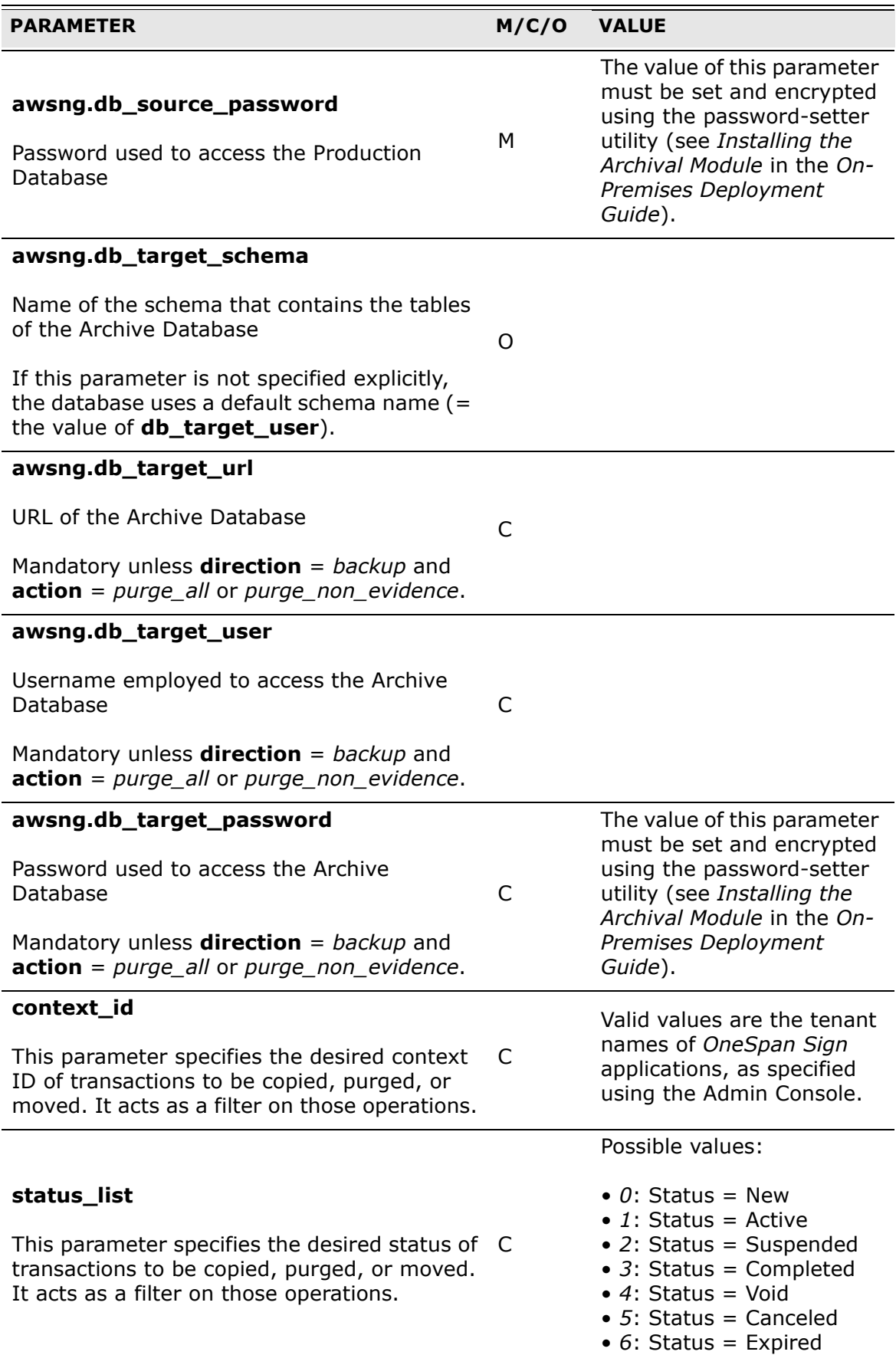

#### **PARAMETER M/C/O VALUE**

#### **skip\_transaction\_class**

 Copy) on one or more selected Transaction Parameter that determines if the system will skip a specified action (Purge, Move, or Classes. A Transaction Class is an *OneSpan Sign* transaction (stored in the *OneSpan Sign*  Core Database) whose values can be re-used as defaults when a new *OneSpan Sign* O transaction is created.

For example, suppose you want to move all transactions whose Process IDs are in the interval [1-100], but that interval contains several Transaction Classes (with Process IDs  $= 9, 50, 98$ ). If you don't want to move these classes, set this parameter to *true*.

Possible values:

- false (default)
- true

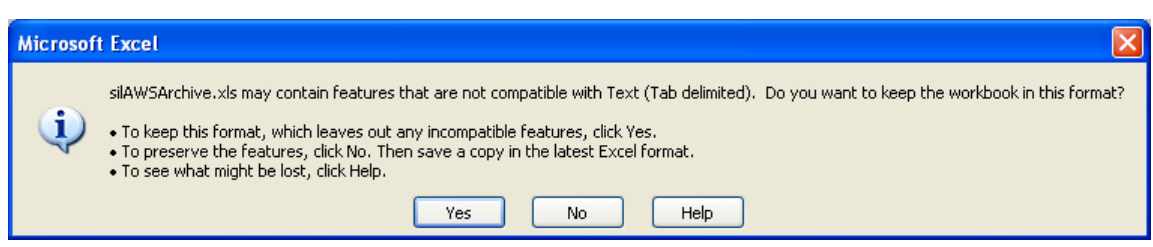

<span id="page-23-0"></span>**Figure 3-1: Message that may appear when using an Excel file with id\_file** 

# <span id="page-24-0"></span>**APPENDIX A: Error Codes**

The following table describes the error codes returned by the Archival Module.

| <b>CODE</b><br><b>NUMBER</b> | <b>DESCRIPTION</b>                                                                                                    |
|------------------------------|----------------------------------------------------------------------------------------------------|
| 0                            | Success (no error)                                                                                                    |
| 1                            | <b>ACTION REQUIRED</b>                                                                                                    |
| 2                            | <b>ACTION RANGE</b>                                                                                                    |
| 3                            | <b>DBMS REQUIRED</b>                                                                                                    |
| 4                            | <b>DBMS RANGE</b>                                                                                                    |
| 5                            | DIRECTION RANGE PURGE                                                                                                    |
| 6                            | <b>DIRECTION RANGE</b>                                                                                                    |
| 7                            | FILTER METHOD REQUIRED                                                                                                    |
| 8                            | <b>FILTER METHOD RANGE</b>                                                                                                    |
| 9                            | DATE RANGE FILTER REQUIRED                                                                                                    |
| 10                           | DATE RANGE FILTER                                                                                                    |
| 11                           | DATE RANGE REQUIRED                                                                                                    |
| 12                           | DATE RANGE PARSING                                                                                                    |
| 13                           | DATE FROM LATER NOW                                                                                                    |
| 14                           | DATE FROM LATER                                                                                                    |
| 15                           | <b>ID TYPE RANGE</b>                                                                                                    |
| 16                           | NOT ID RANGE LIST METHOD                                                                                                    |
| 17                           | ID RANGE REQUIRED                                                                                                    |
| 18                           | MATCH ATTRIBUTE RANGE                                                                                                    |
| 19                           | INVALID MAX FAIL RANGE                                                                                                    |
| 20                           | INVALID MAX FAIL GREATER THAN MAX PROC                                                                                                    |
| 21                           | <b>INVALID MAX PROC RANGE</b>                                                                                                    |
| 22                           | DB URL REQUIRED                                                                                                    |
| 23                           | DB PASSWORD ERROR                                                                                                    |
| 24                           | ID FILE REQUIRED                                                                                                    |
| 25                           | <b>MAX THREADS NON SUPPORTED</b>                                                                                                    |
| 44                           | In the id_range $\{idFrom - idTo\}$ , idFrom cannot be larger than $idTo$ .                                                               |
| 45                           | At least one provided Process ID is not valid. Please review the<br>contents of the file(s) corresponding to the specified Process ID(s). |

<span id="page-24-1"></span>**Table A-1: Archival Module error codes** 

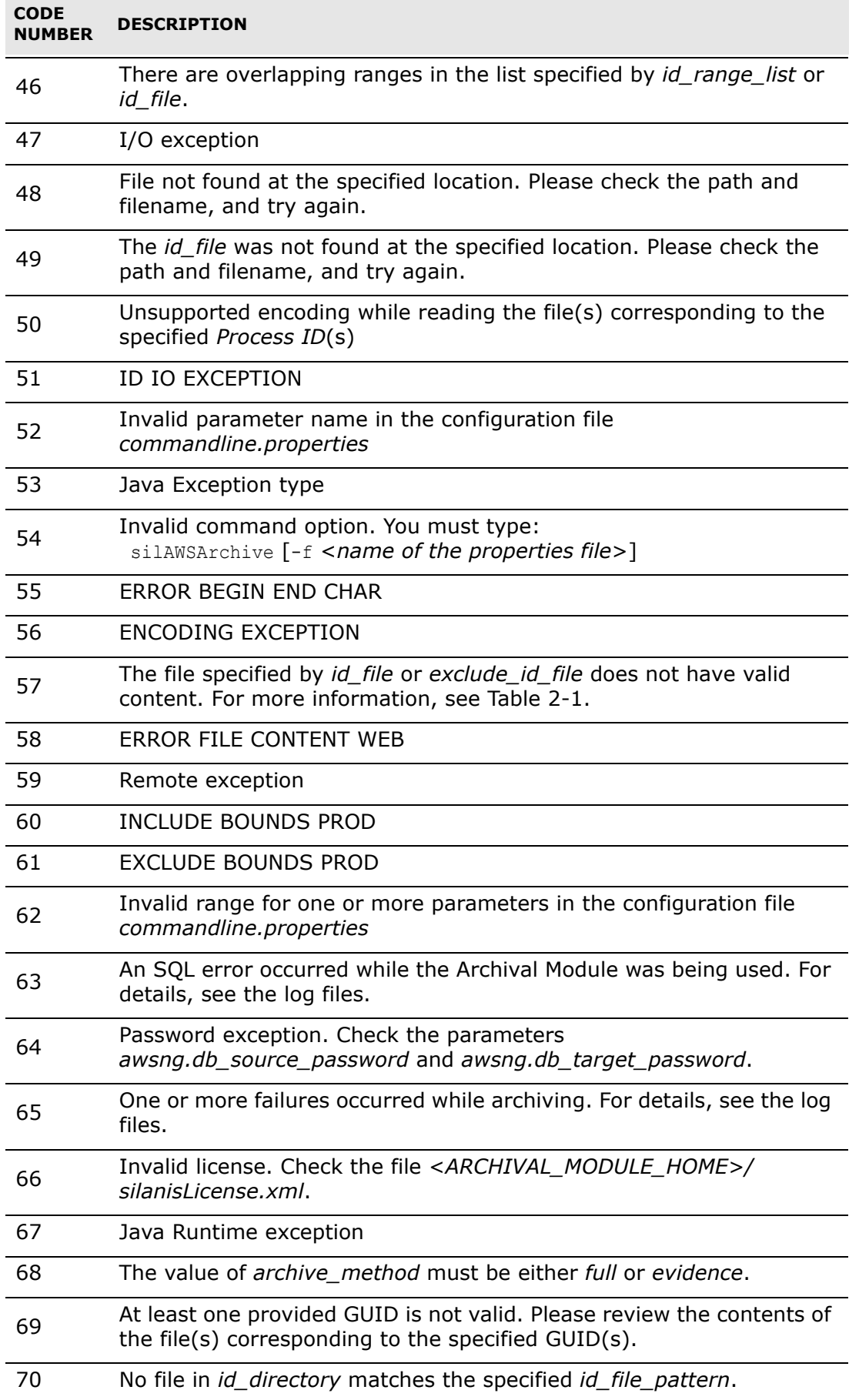

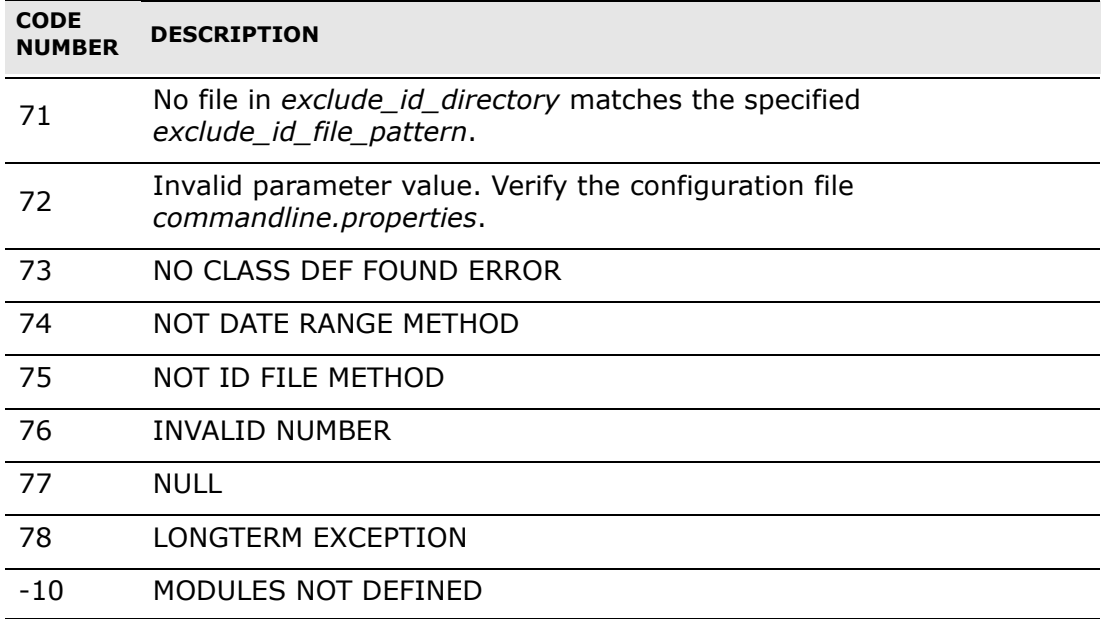

# <span id="page-27-0"></span>**APPENDIX B: Database Details**

In its operations, the Archival Module can interact only with the following tables associated with a Production Database:

AWS\_PROCESS\_SESSION

AWS\_SESSION

AWS\_SESSION\_ROLES

AWS\_PAGE\_LOG\_CONTENT\_BIN

AWS\_PAGE\_LOG\_CONTENT

AWS\_PAGE\_LOG

AWS\_PROMUL\_JOB

AWS\_USER

AWS\_USER\_ATTRIBUTE

AWS\_USER\_INVITE

AWS\_USER\_AUTHENTICATE

AWS\_POST\_ONLINE

AWS\_PHONE

AWS\_PAGE\_MAP

AWS\_PAGE\_LOG\_DOCUMENT\_PAGE\_BIN

AWS\_PAGE\_LOG\_DOCUMENT\_PAGE

AWS\_PAGE\_LOG\_AUTOGRAPH

AWS\_PAGE\_LOG\_IMAGE\_MAP

AWS\_PAGE\_LOG\_ROLE

AWS\_PAD\_LAYOUT

AWS\_NOTIFICATION

AWS\_INTERMEDIATE

AWS\_HANDOFF

AWS\_HANDBACK

AWS\_EVENT

AWS EVENT NOTIFICATION MAP

AWS\_DOWNLOAD\_PACKAGE

AWS\_DOWNLOADED

AWS\_DOWNLOADED\_ROLE

AWS\_DOCUMENT\_PAGE\_BIN

AWS\_DOCUMENT\_PAGE

AWS\_DOCUMENT\_GROUP

AWS\_DOCUMENT\_CONTENT\_BIN

AWS\_DOCUMENT\_CONTENT

AWS\_DOCUMENT

AWS\_DOCUMENT\_ACCEPTED

AWS\_DOCUMENT\_ATTRIBUTE

AWS\_DOCUMENT\_PAGE\_MAP

AWS\_DOCUMENT\_VIEWED

AWS\_DOCUMENT\_FORMFIELD

AWS FORM FIELD ATTRIBUTE

AWS\_FINAL\_DOCUMENT\_CONTENT\_BIN

AWS\_FINAL\_DOCUMENT\_CONTENT

AWS\_COMPLETED\_PART

AWS\_ATTRIBUTE

AWS\_APPROVAL

AWS\_APPROVAL\_ATTRIBUTE

AWS\_APPROVAL\_AUTOFIELD

AWS\_APPROVAL\_BLOCK

AWS\_AUTOGRAPH

AWS\_ADDRESS

AWS\_EVIDENCE

AWS\_SMSTRACKS

AWS\_PARTIAL\_HASH

AWS\_PAGE\_LOG\_FINAL\_DOC\_BIN

AWS\_EVIDENCE\_PATH

AWS\_USER\_EXTERNAL\_SESSION

# <span id="page-30-0"></span>**APPENDIX C: Glossary**

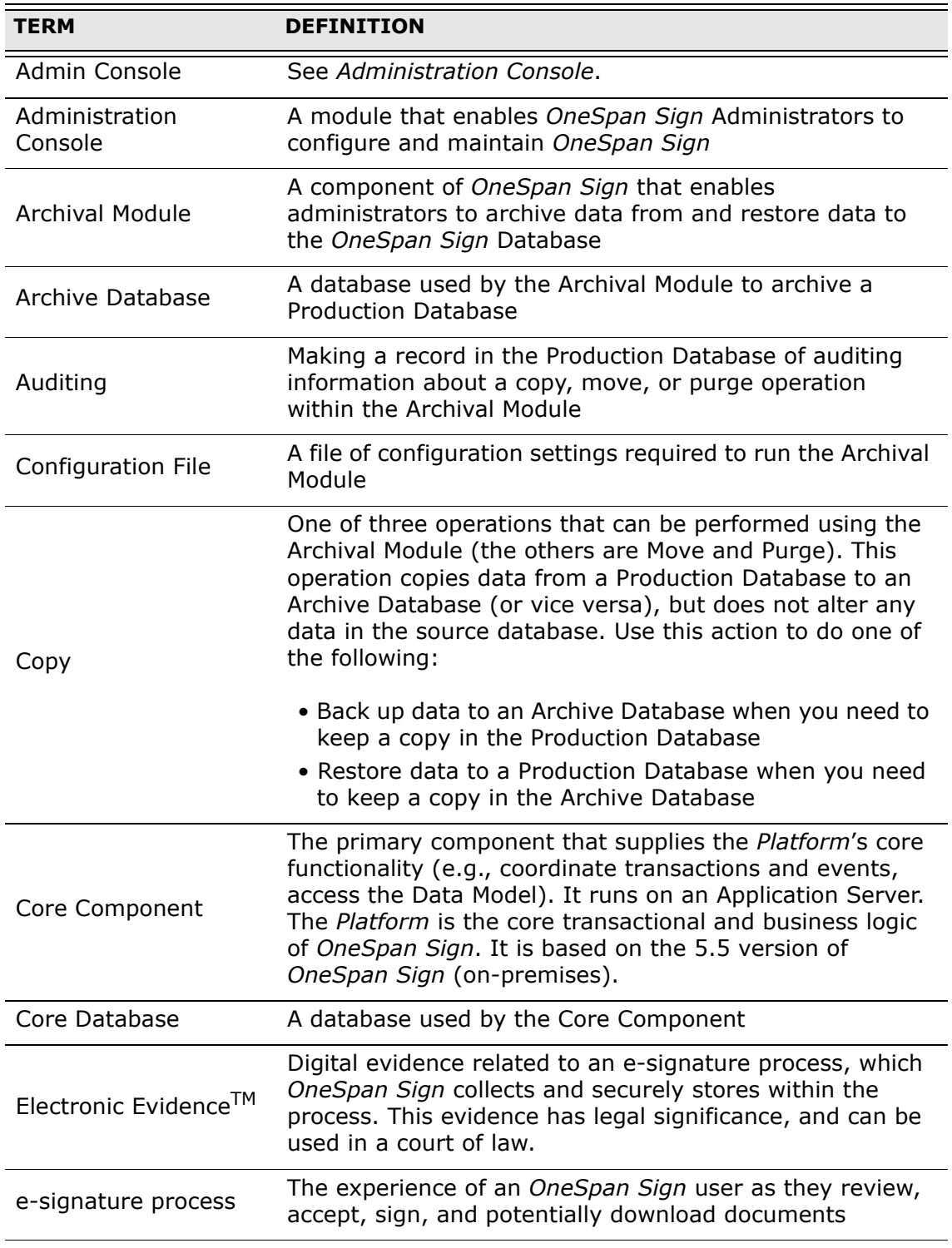

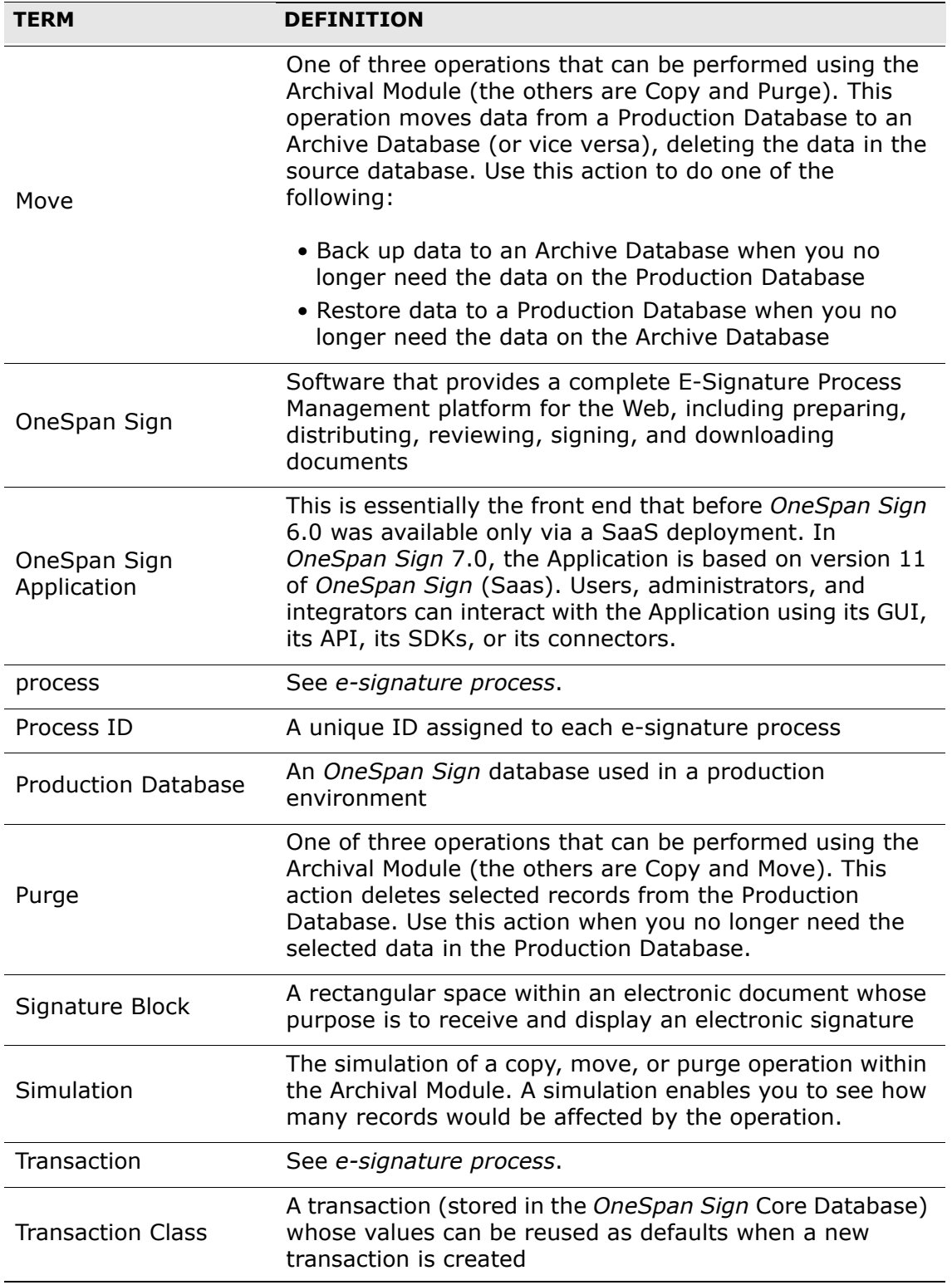